#### Python on Microcontrollers

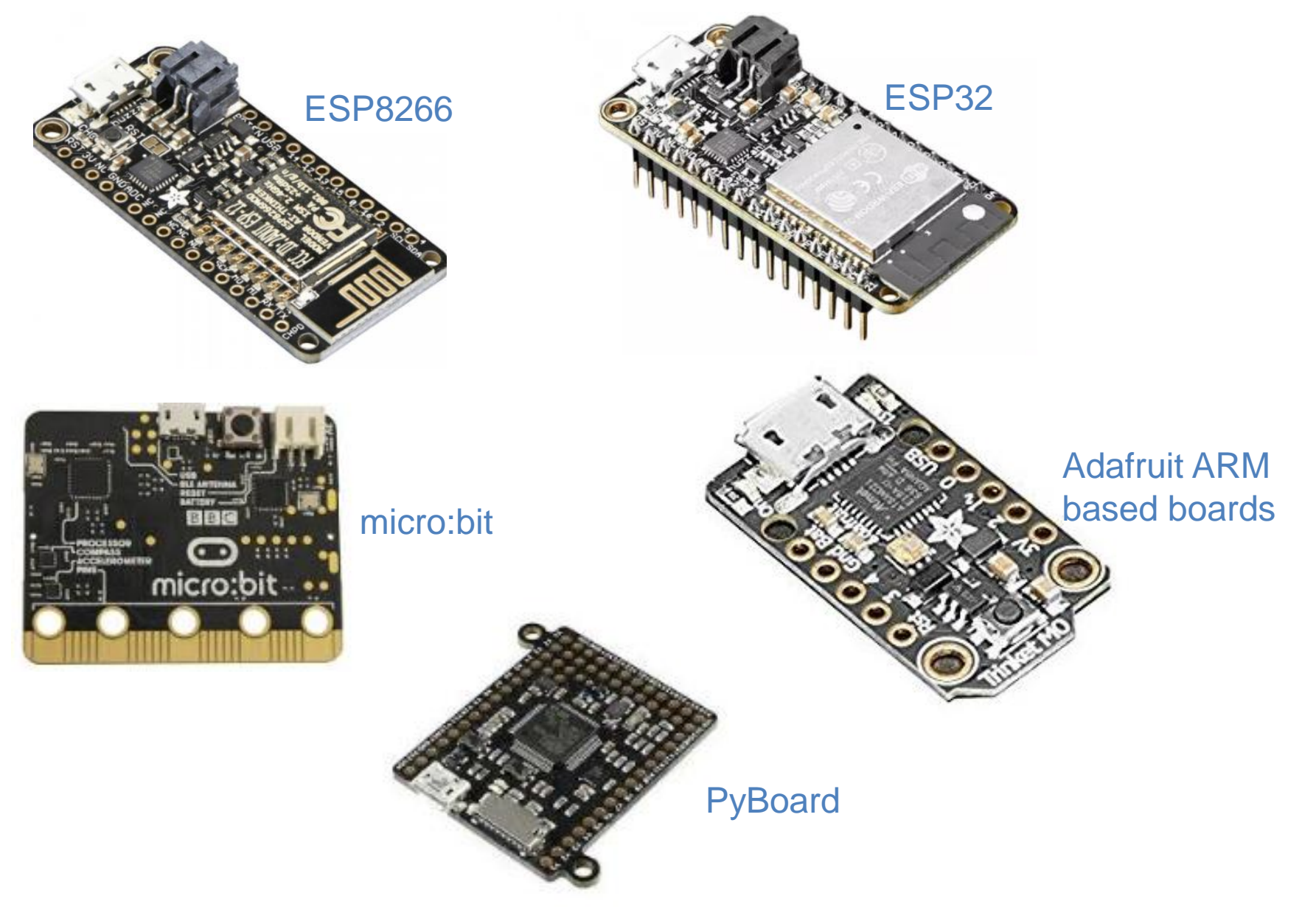

## Python on Microcontrollers

- Higher productivity than C
- Shorter iterations
- Faster to learn than C/C++

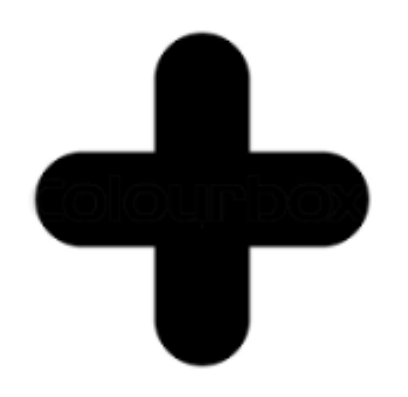

## Python on Microcontrollers

- Less efficient use of RAM, ROM, CPU
- Fewer drivers than Arduino C

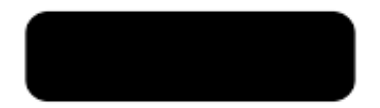

#### Demo: Using the Python REPL

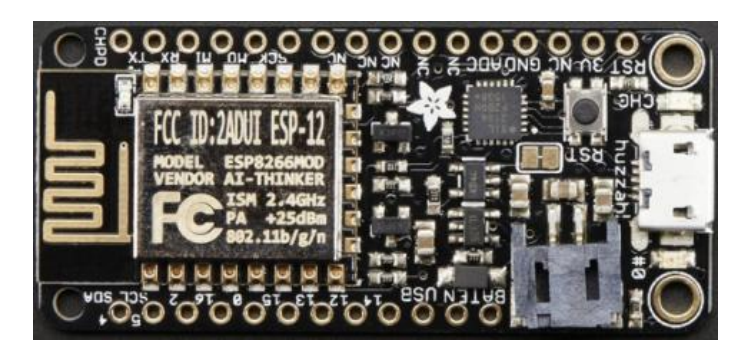

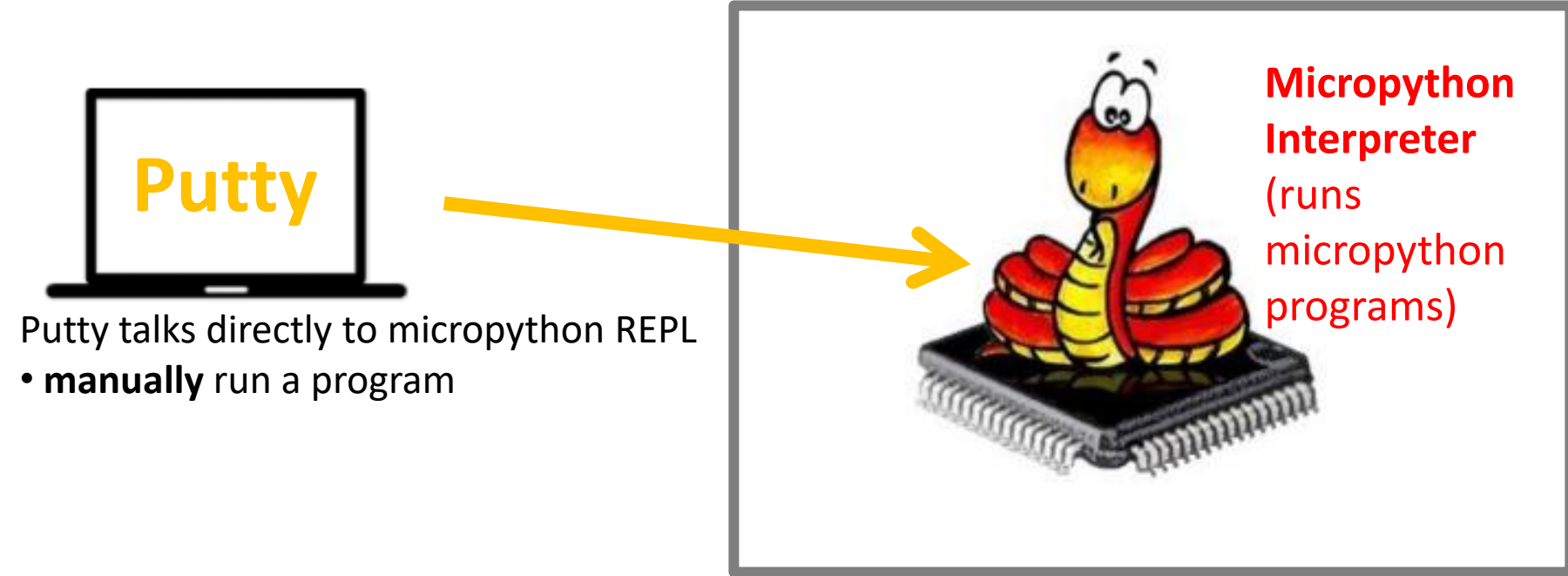

#### Demo 1: "hello world"

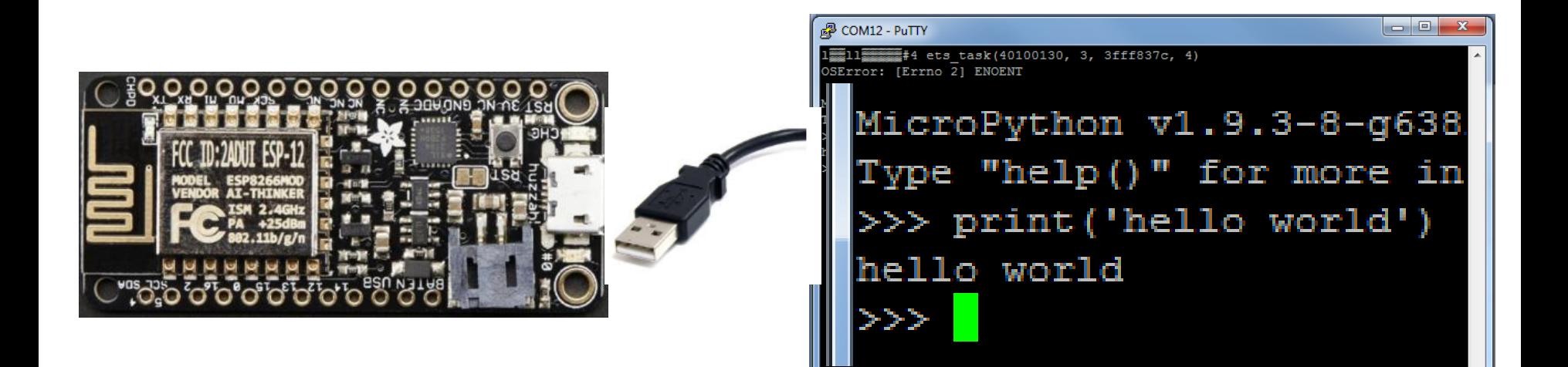

#### Demo 2: Control a LED

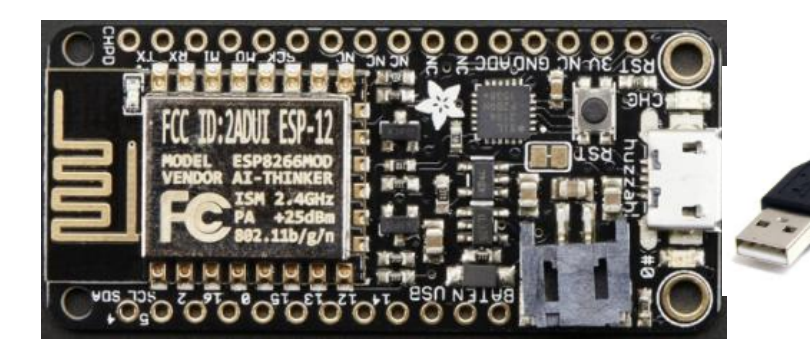

#### COM12 - PuTTY

 $1 - 11$   $1 - 4$  ets\_task(40100130, 3, 3fff837c, 4)<br>OSError: [Errno 2] ENOENT

MicroPython v1.9.3-8-q63826ac5c on 2017-11-01; ESP module with ESP8266 Type "help()" for more information. >>> print('hello world') ello world  $\gg$   $\blacksquare$ 

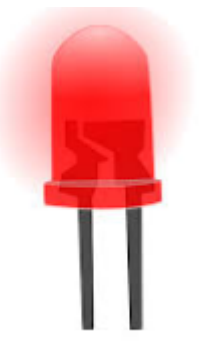

#### More REPL fun

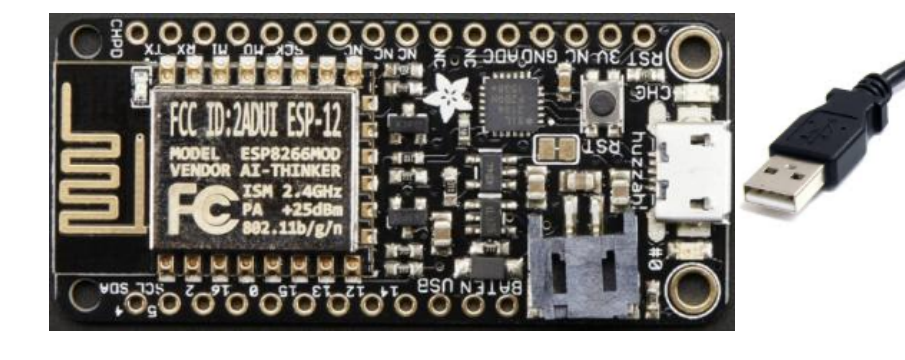

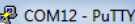

 $\frac{2}{3}$ #4 ets task(40100130, 3, 3fff837c, 4) ≣11 OSError: [Errno 2] ENOENT

MicroPython v1.9.3-8-g63826ac5c on 2017-11-01; ESP module with ESP8266 Type "help()" for more information. >>> print('hello world') hello world  $\gg$ 

- List capabilities: help('modules')
- history
- completion with TAB

### **Run programs**

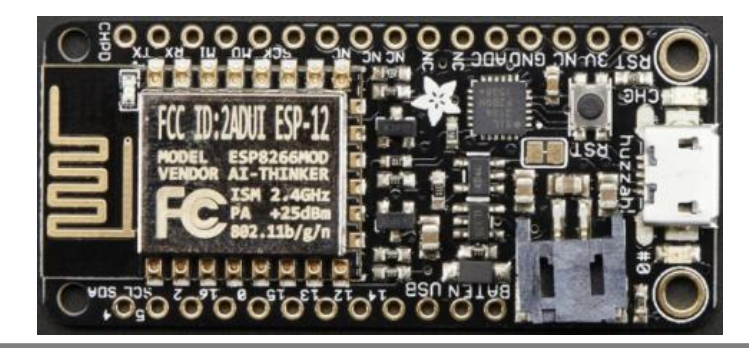

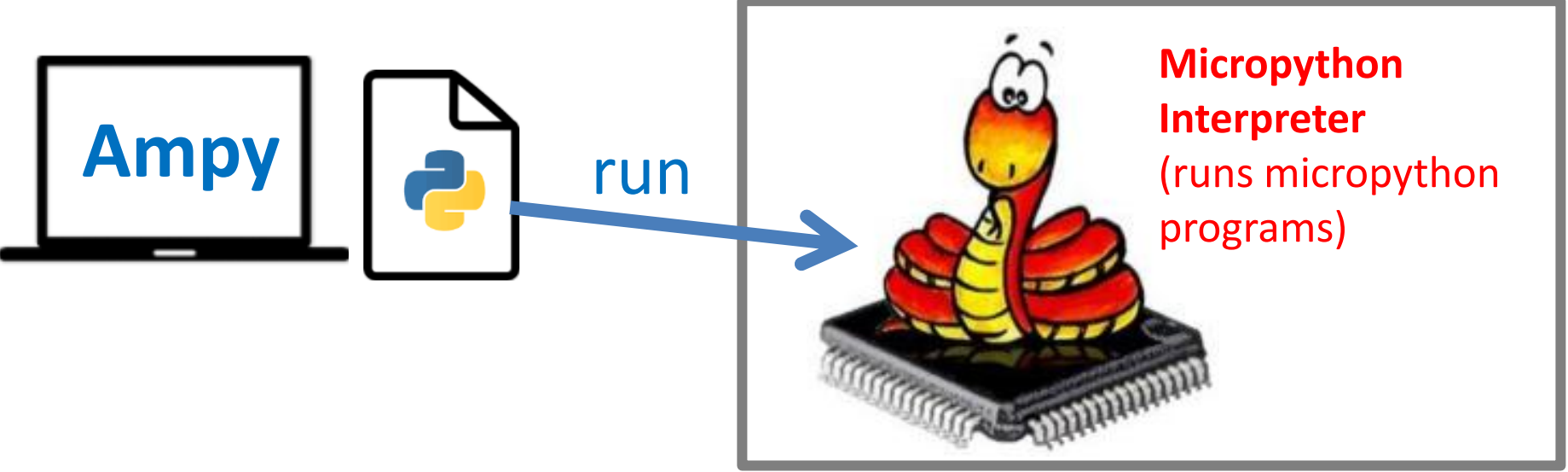

#### ampy-pCOMx -d1 run <python file>

#### Demo 3: Flash the LED

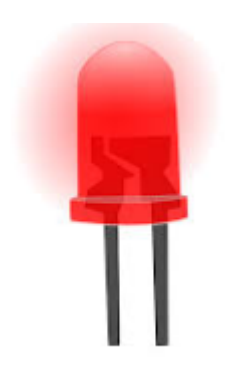

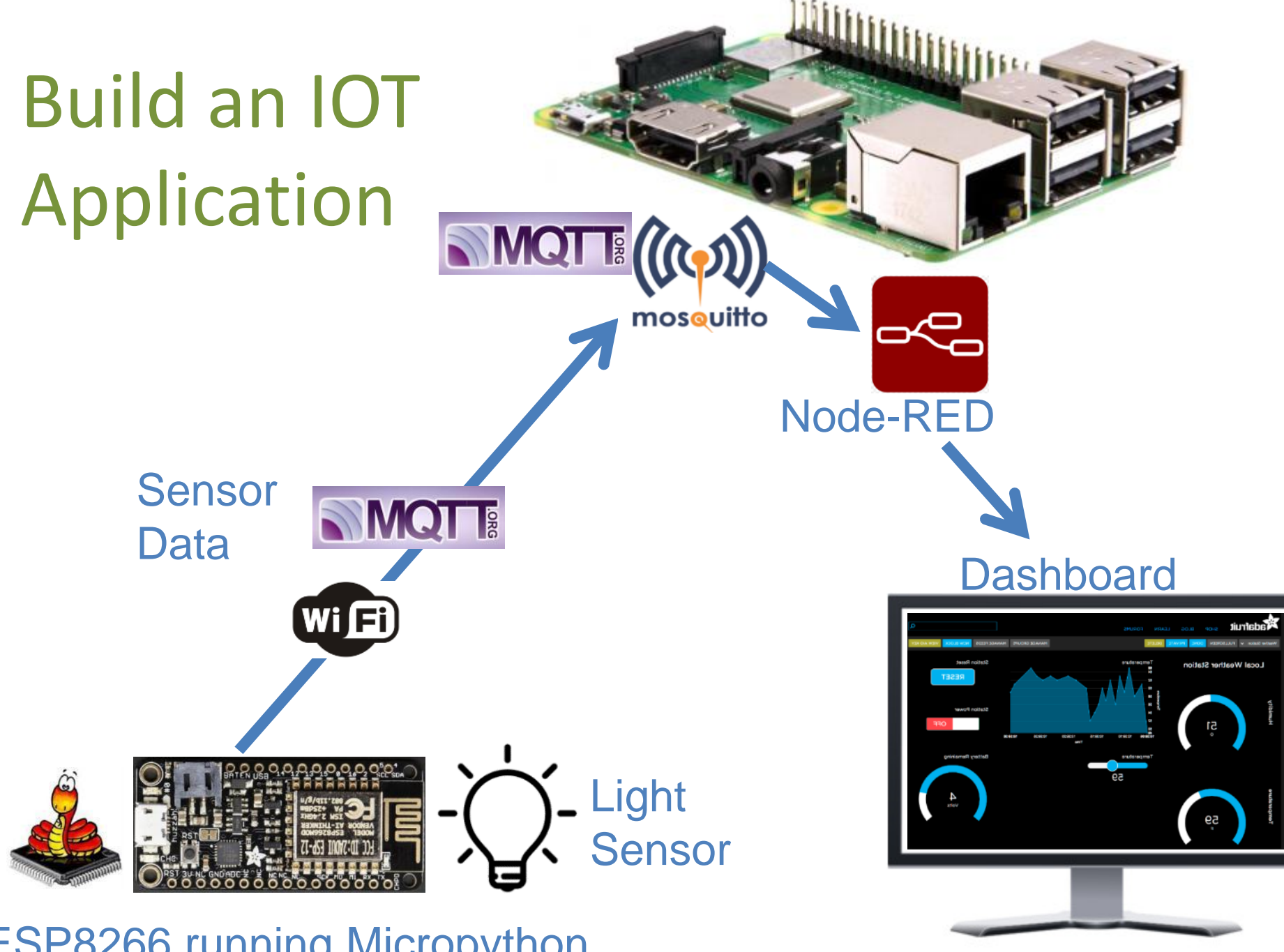

ESP8266 running Micropython

## **MQTT**

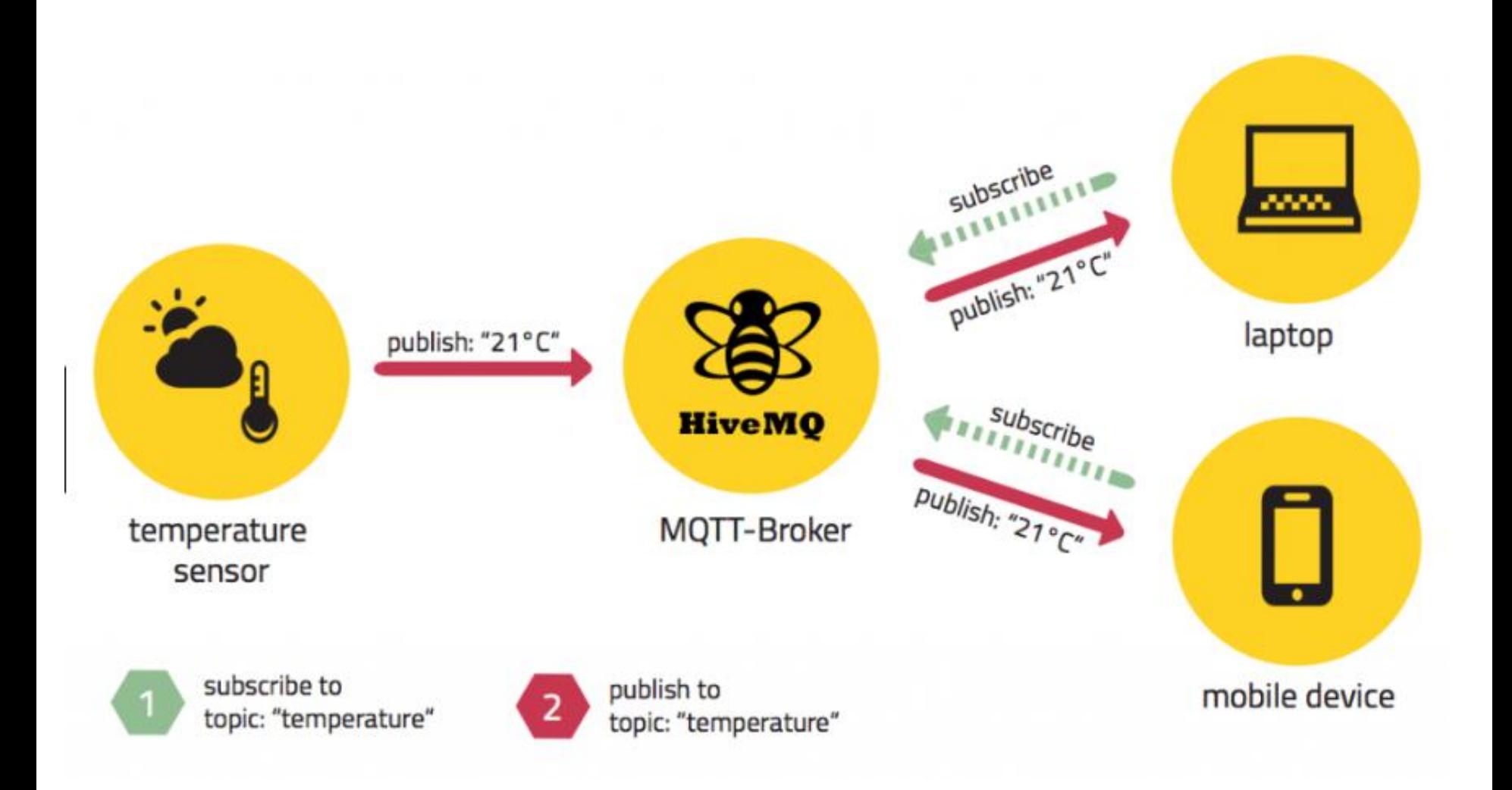

MQTT = Message Queueing Telemetry Transport

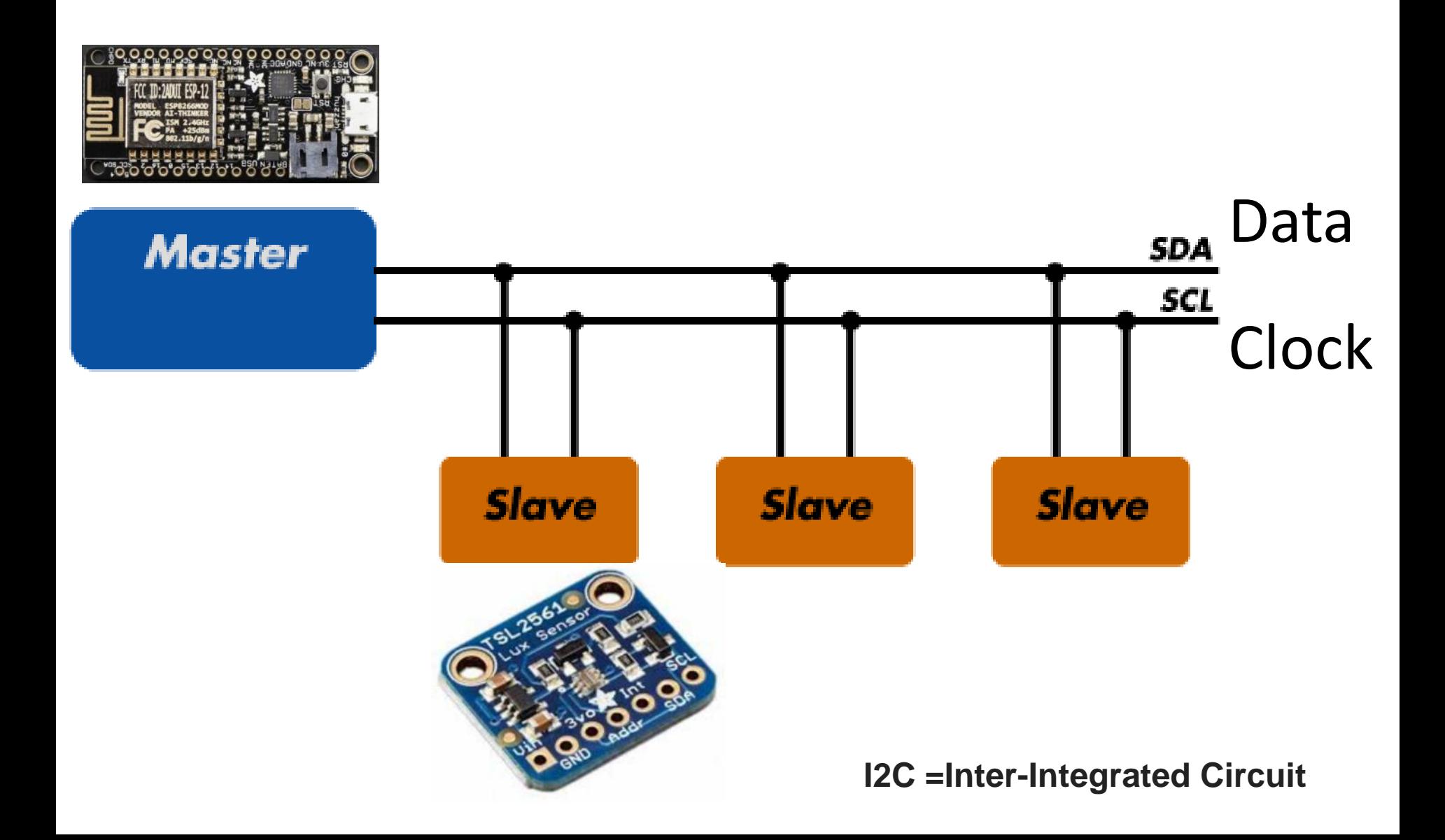

# Python Code for IOT Application

# **P** python

#### Demo 4: IOT Application

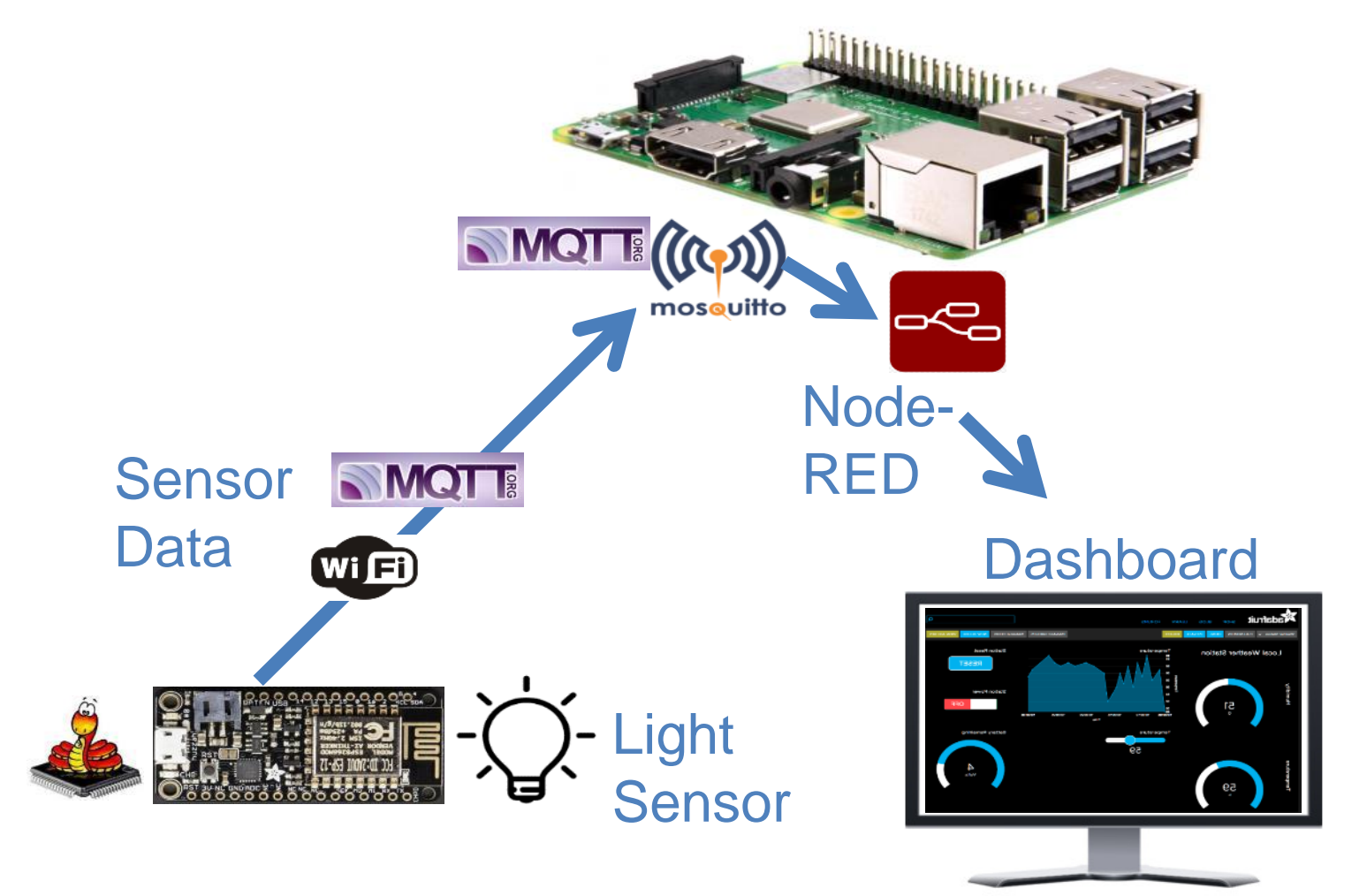

ESP8266 running Micropython

#### Autonomous Operation

- Copy program to file system
- "main.py" runs at startup

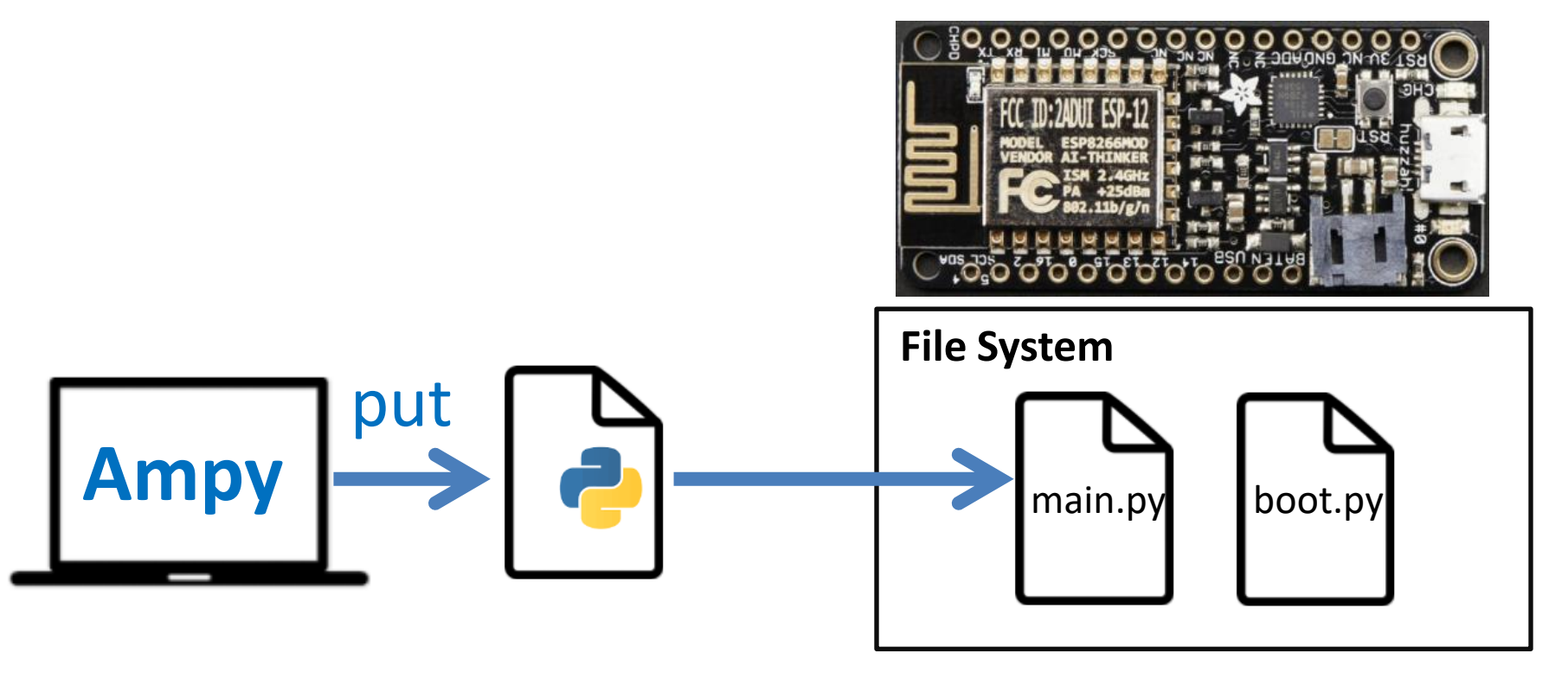

**ampy –pCOMx -d1 put <python file> main.py**

# **CircuitPython**

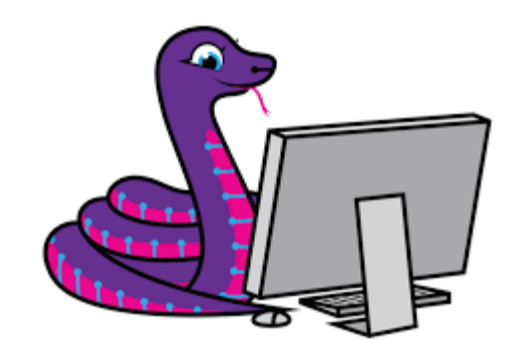

- Adafruit's version of Micropython
- Excellent documentation
- Very active development
- Today: Support for ESP8266 and ESP32 is lacking
- Future: CircuitPython will likely be the preferred version
- [https://learn.adafruit.com/welcome-to](https://learn.adafruit.com/welcome-to-circuitpython/what-is-circuitpython)[circuitpython/what-is-circuitpython](https://learn.adafruit.com/welcome-to-circuitpython/what-is-circuitpython)

### Documentation and Downloads

- <http://docs.micropython.org/en/latest/esp8266/>
- <http://micropython.org/download>

#### Solar weather station

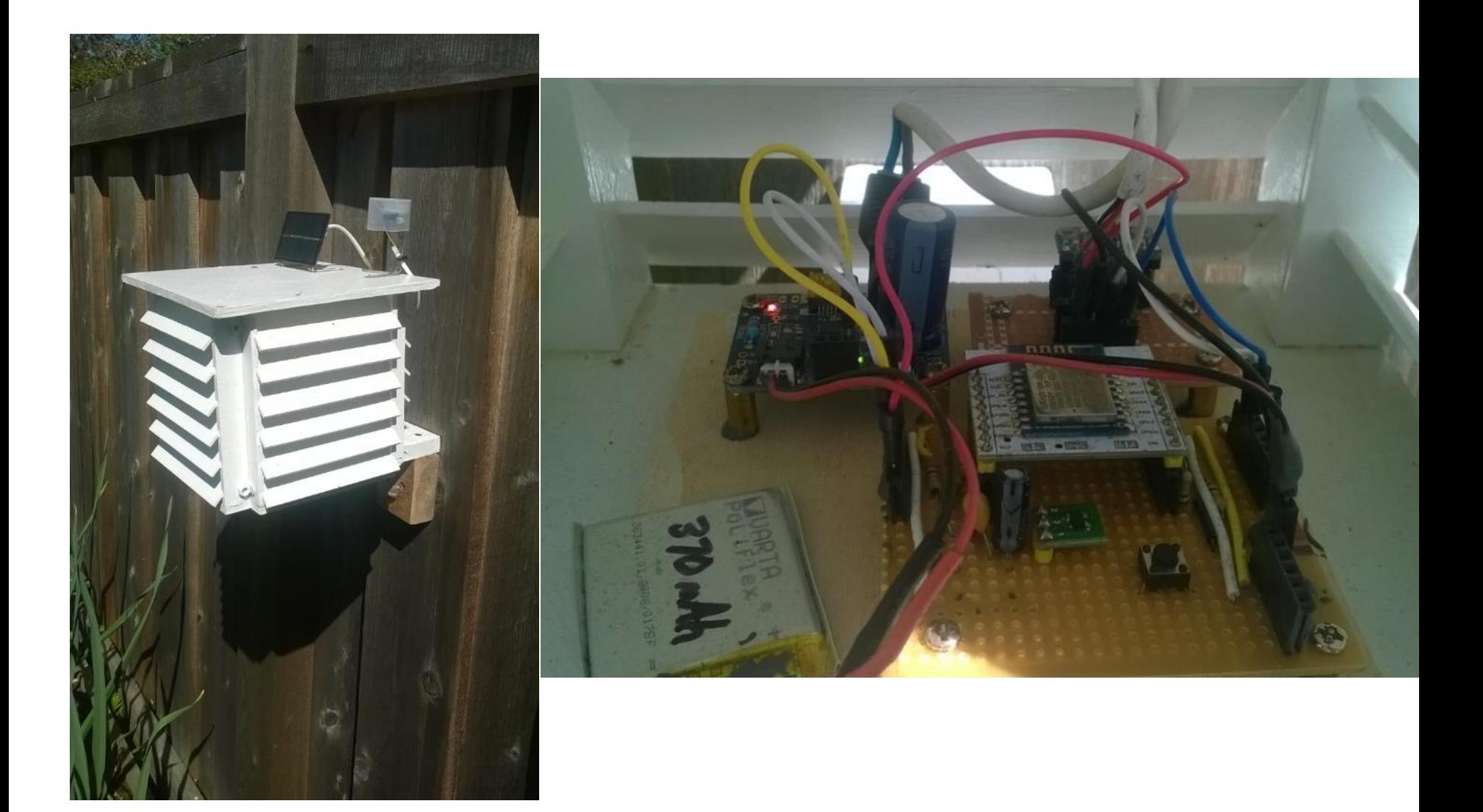

#### Installing Micropython on ESP8266 Step 1. Install USB-> Serial Driver

- Install USB driver for board (WEMOS D1 mini) :
	- <https://wiki.wemos.cc/downloads>
- Install USB driver for board (adafruit) :
	- [https://www.silabs.com/products/development-tools/software/usb-to-uart-bridge-vcp](https://www.silabs.com/products/development-tools/software/usb-to-uart-bridge-vcp-drivers)[drivers](https://www.silabs.com/products/development-tools/software/usb-to-uart-bridge-vcp-drivers)

#### Note: Python 3 needs to be installed

#### Installing Micropython on ESP8266 Step 2. Install micropython firmware

- open CMD shell
- Install Esptool: "pip install esptool"
- Plug in ESP8266 to USB:
- Determine virtual COMxx port:
	- Use **Device Manager** on Windows
- Erase flash: "esptool.py --port COMxx erase flash"
- Download latest stable version of Micropython binary
	- http://micropython.org/download
- Install Micropython binary:
	- Adafruit:
		- "esptool.py --port COMxx --baud 115200 write\_flash 0 esp8266-20171101-v1.9.3.bin"
	- WEMOS mini:
		- "esptool.py --port COMxx --baud 115200 write\_flash **–fm dout** 0 esp8266-20171101 v1.9.3.bin"

<https://docs.micropython.org/en/latest/esp8266/esp8266/tutorial/intro.html>

#### **Installing Micropython on ESP8266 Step 3. Install and Configure Putty**

- Install Putty from  $\bullet$ 
	- https://www.chiark.greenend.org.uk/~sgtatham/putty/latest.html
- **Configure Putty:**

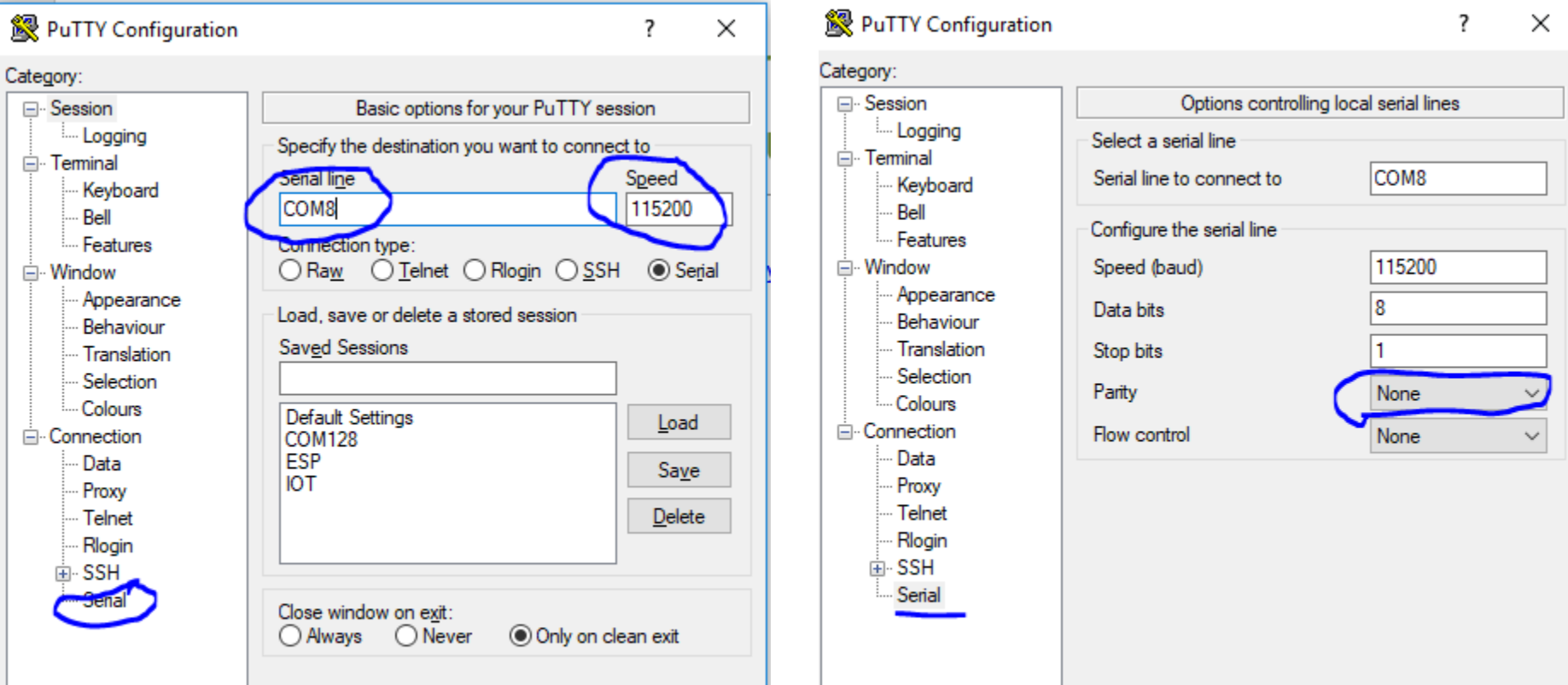

#### Installing Micropython on ESP8266 Step 4. Install Ampy

- Tutorial
	- <https://github.com/adafruit/ampy>
- Run Ampy:
	- Ampy –pCOMx –d1 ls
	- $-$  Ampy  $-pCOMx d1$  run  $\langle$  spython file>
- Where COMx is USB comm port … e.g COM4. See Windows Device Manager, in the Ports topic

#### **Troubles?:** see file in package: "Preparing for Makerspace IoT Class - Nov 2017.pdf"

#### **WeMos D1 mini**

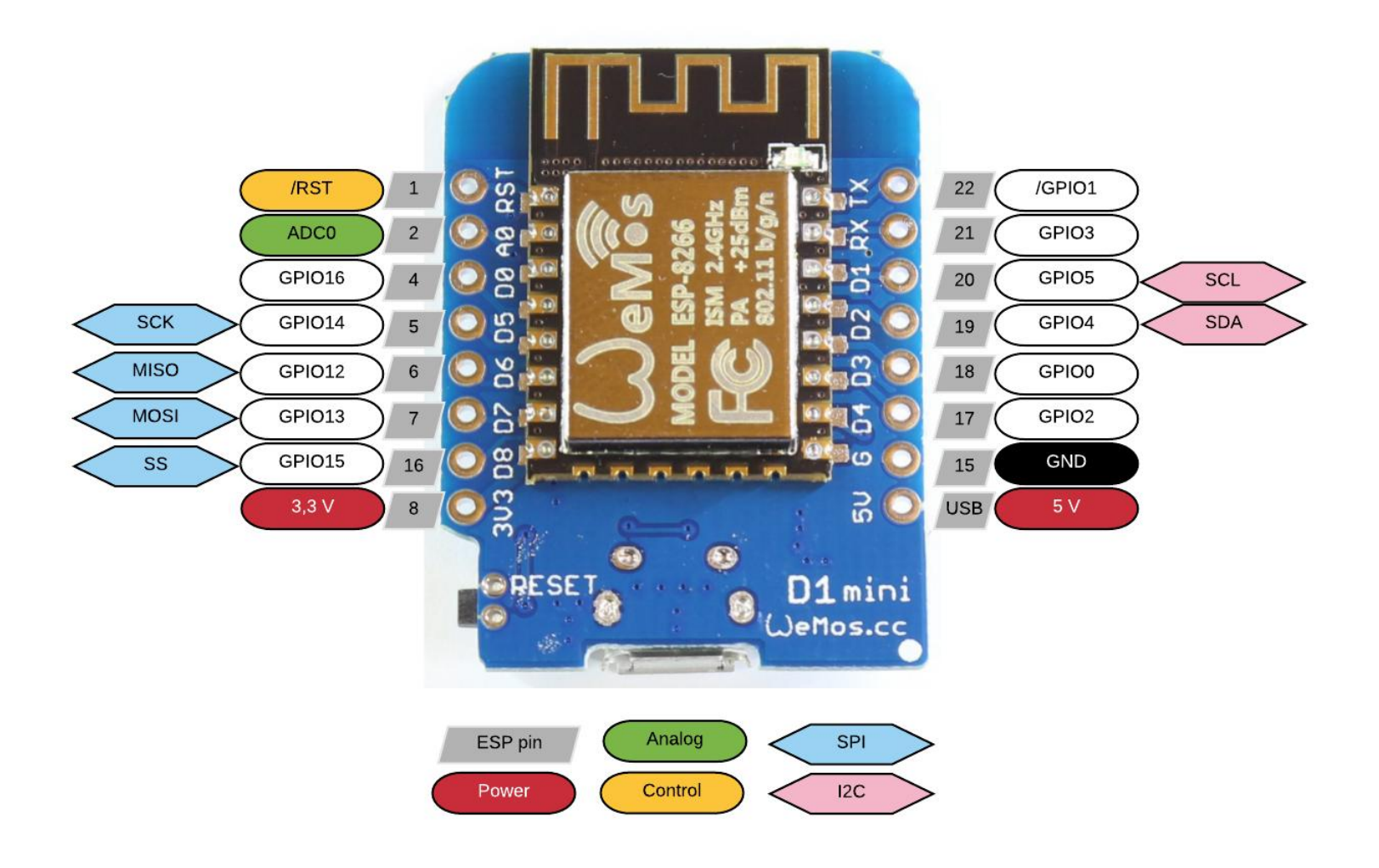

#### **Adafruit Feather HUZZAH ESP8266**

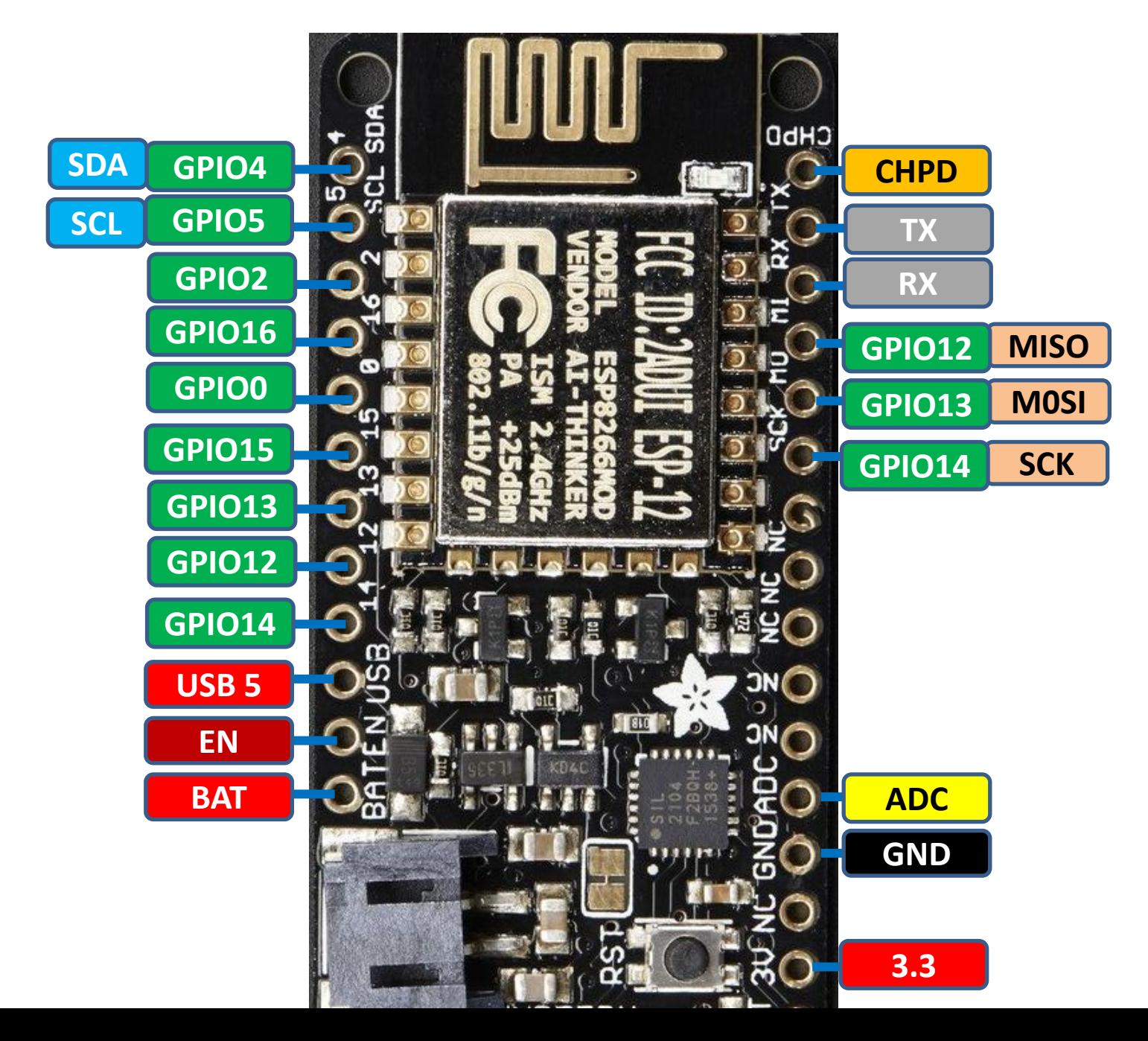